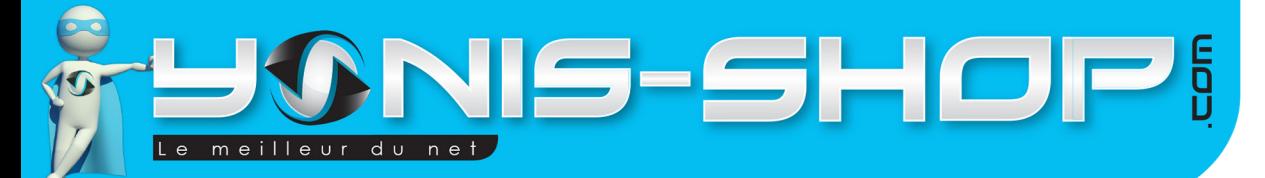

# MODE D'EMPLOI MONTRE CONNECTÉ BLUETOOTH BRACELET PODOMÈTRE SMARTPHONE MP3 NOIR

RÉF. : Y-bcb33\_34\_35

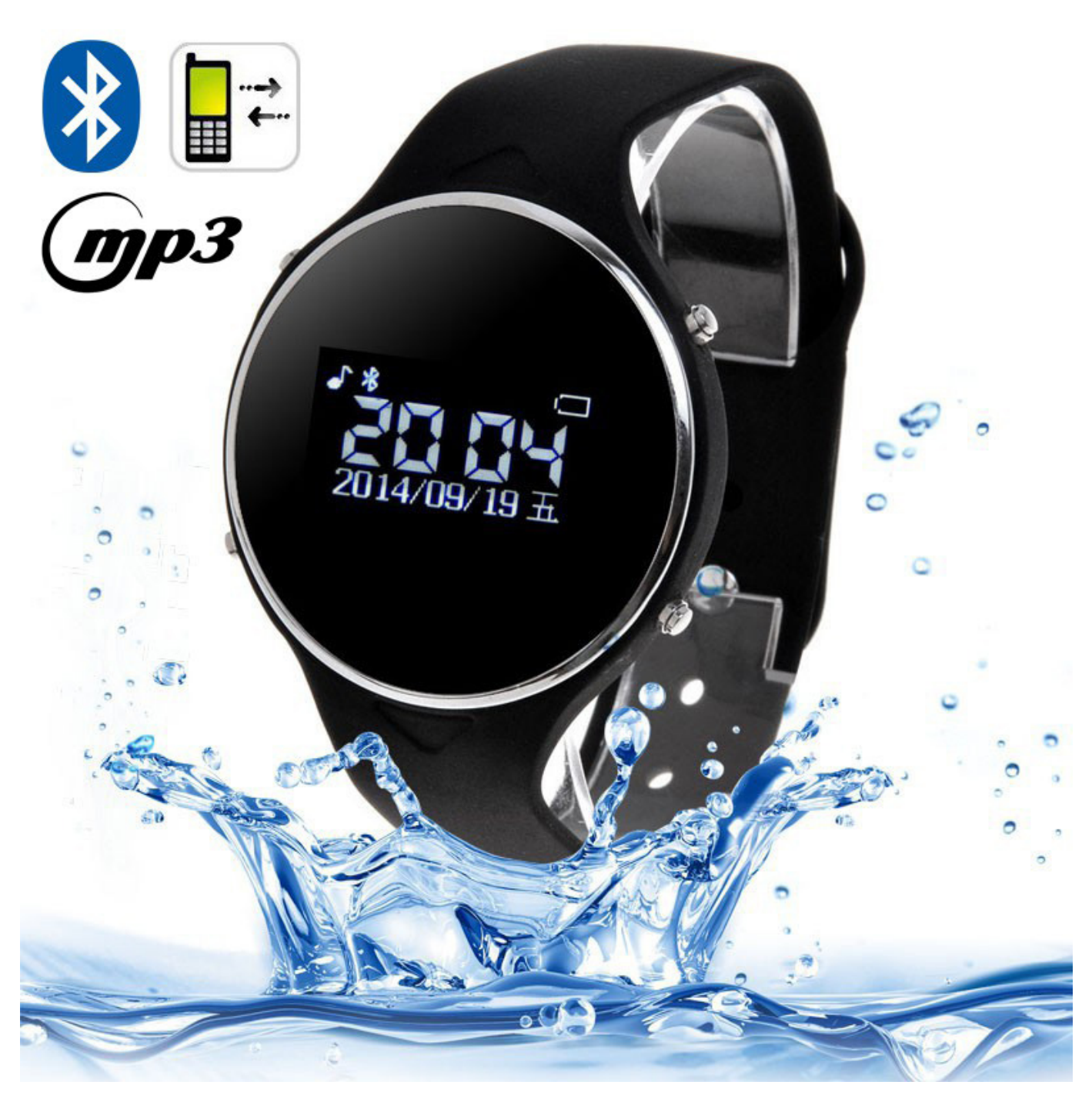

N'hésitez pas à nous contacter au 05.56.34.86.31 pour la moindre question. Si tout est ok, alors évaluez nous sur le site où vous avez passé votre commande :) Retrouvez nous sur les réseaux sociaux et partagez vos expériences, photos, vidéos :

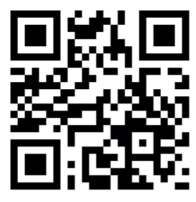

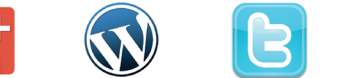

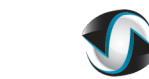

**You Tube** 

Yonis Distribution BP 60059 33166 Saint Medard en Jalles CEDEX - 05 56 34 86 31 RCS BORDEAUX 527861942

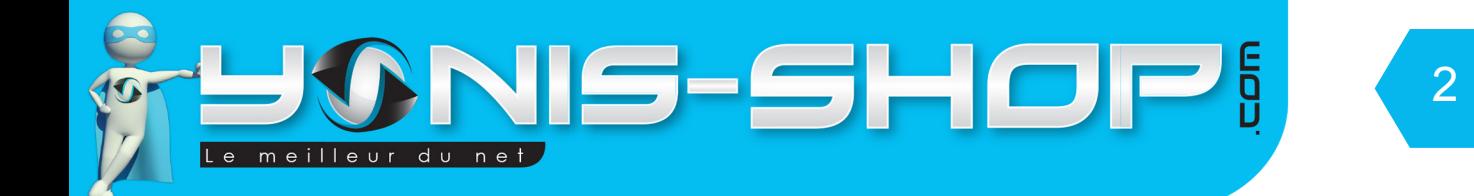

Nous vous remercions d'avoir commandé sur Yonis-shop.com. Pour toutes questions relatives à cet article, nous vous invitons à nous contacter :

> - Via le formulaire de contact sur www.yonis-shop.com - Via le site de votre achat (Ebay, Amazon, Cdiscount...Etc.) - Par mail à contact@yonis-shop.com - Par téléphone au 05 56 34 86 31 de 10h00 à 19h00

# MODE D'EMPLOI MONTRE CONNECTÉ BLUETOOTH BRACELET PODOMÈTRE SMARTPHONE MP3 NOIR

RÉF. : Y-bcb33\_34\_35

#### **SOMMAIRE**

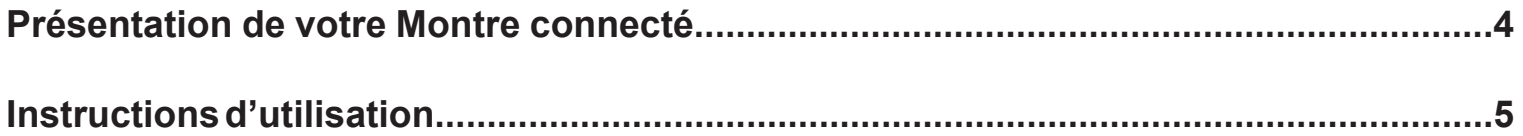

Yonis Distribution BP 60059 33166 Saint Medard en Jalles CEDEX - 05 56 34 86 31 RCS BORDEAUX 527861942

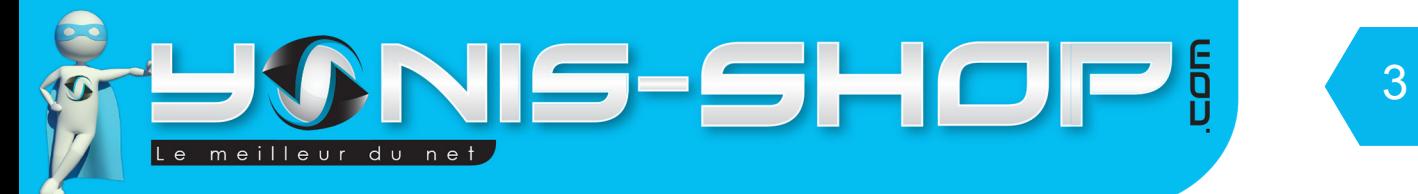

# PRÉSENTATION DE VOTRE MONTRE CONNECTÉ

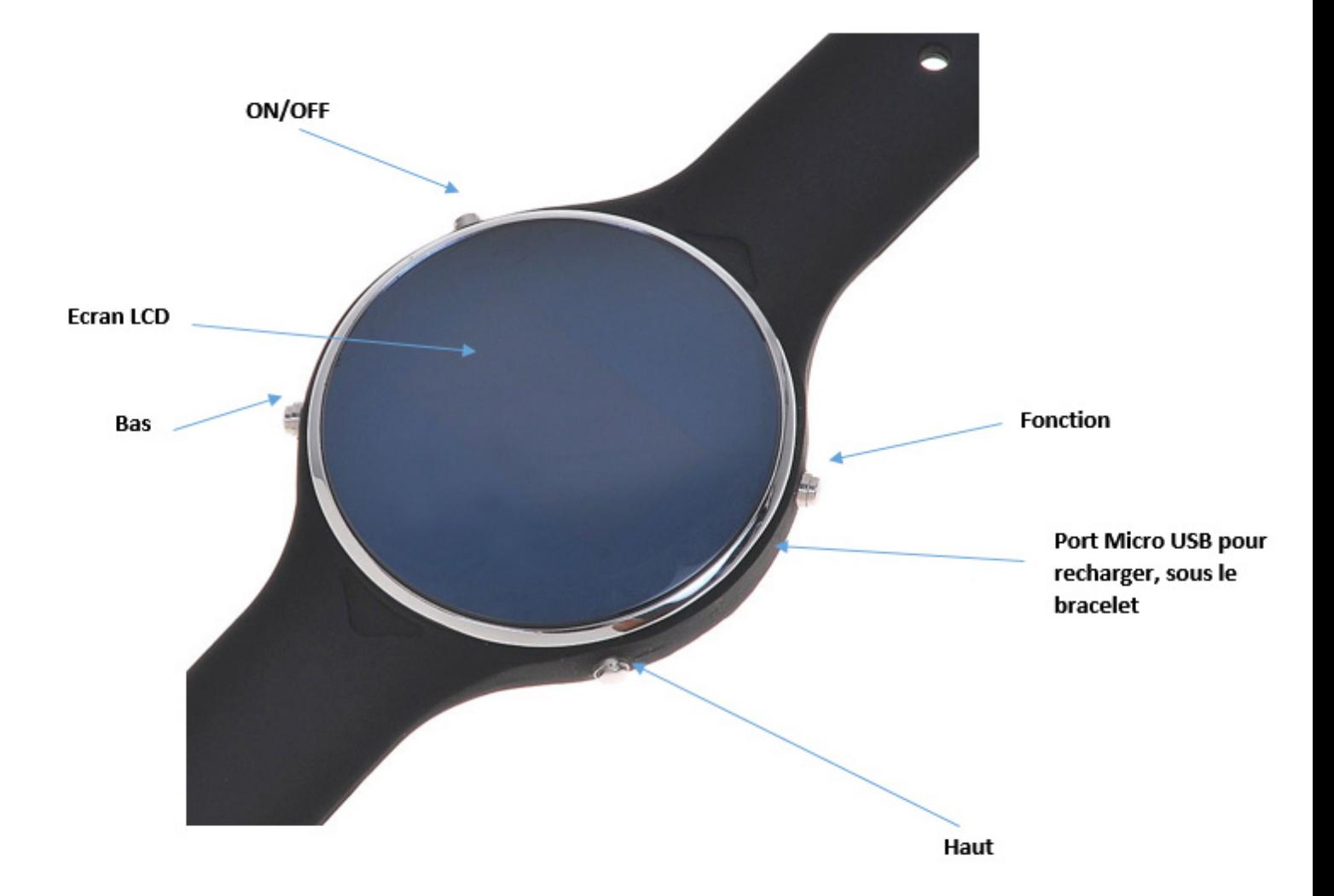

Yonis Distribution BP 60059 33166 Saint Medard en Jalles CEDEX - 05 56 34 86 31 RCS BORDEAUX 527861942

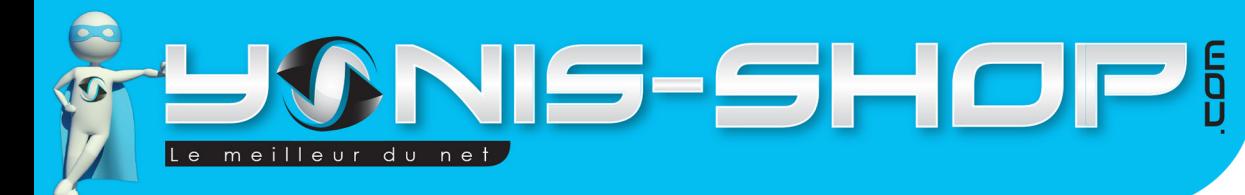

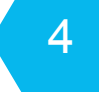

# INSTRUCTIONS D'UTILISATION

# **I - Première utilisation de votre montre**

Lors de votre première utilisation, nous vous conseillons de recharger la batterie de votre montre 4h00 d'affilé (Maximum 4h30). La batterie sera alors chargée à 100%. Lors de vos prochaines recharges de la batterie, 3h00 (maximum 3h30) seront suffisantes.

La recharge de la batterie se fait directement sur un port USB. Attention, lors de cette charge votre ordinateur doit IMPÉRATIVEMENT resté allumé. Pour être sûr que celui-ci ne s'éteigne pas ou ne se mette en veille, vous avez la possibilité de lire un film par exemple ou de laisser tourner de la musique durant la charge de votre montre. Le port USB se trouvant sous le caoutchouc entourant le cadran de votre montre

# **II - Allumer / Éteindre votre montre**

Pour allumer votre montre, appuyez sur le bouton ON/OFF durant plusieurs secondes. Un message «Welcome» apparaît sur l'écran de votre bracelet. Une fois allumé, vous devez voir l'heure affichée.

Par défaut votre montre doit se trouver en Français lors de votre premier allumage. Si cela n'est pas le cas, veuillez suivre la procédure suivant pour changer la langue :

Une fois allumée, appuyez une fois sur le bouton fonction. Puis appuyez sur la touche «Haut» deux fois d'affilé. Une fois arrivé sur une icône en forme de clé à molette, appuyez une nouvelle fois sur fonction.\*

Ensuite, vous arrivez dans un menu, laisser la valeur sur la première ligne en surbrillance et appuyez une nouvelle fois sur le bouton Fonction deux fois, vous arriverez alors dans une liste de langue.

Il vous suffira de naviguer avec le bouton Haut ou Bas et d'appuyer sur le bouton fonction une fois que vous aurez trouver la langue désirée.

Pour revenir à l'écran d'accueil de votre montre, il vous suffit d'appuyer plusieurs fois sur le bouton ON/OFF jusqu'à revenir à l'affichage de l'heure de votre montre connectée.

# **III - Télécharger l'application BT Notification sur votre smartphone Android**

Afin de profiter de toutes les fonctionnalités de cette montre, vous devez télécharger l'application BT Notification en entrant cette adresse dans le navigateur de votre téléphone :

# http://www.myuwatch.com/BTNotification\_v3.0.1.apk

Cela va lancer un téléchargement sur votre téléphone. Ensuite, vous devez installer cette application sur votre téléphone Android. Une fois installée et configurée, cette application vous permettra de lire vos SMS et de recevoir vos différentes notifications sur votre montre connectée.

ATTENTION : Cette application est uniquement compatible avec Android !

Yonis Distribution BP 60059 33166 Saint Medard en Jalles CEDEX - 05 56 34 86 31 RCS BORDEAUX 527861942

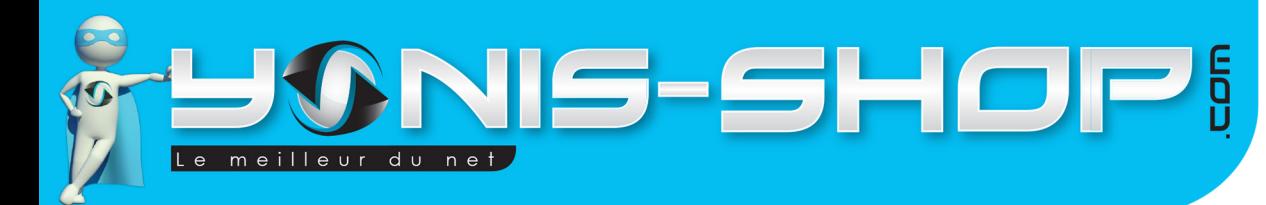

#### **IV - Connecter votre bracelet à votre smartphone**

Activez le Bluetooth sur votre smartphone, et allumez la montre Bluetooth.

Par défaut, le Bluetooth est activé sur la montre mais vous pouvez le vérifier en regardant si une LED bleue clignote sur le bas du cadran de votre montre.

5

Ensuite, lancez la recherche de périphériques depuis votre téléphone. La montre se nomme « Uu ». Appairez alors la montre et votre téléphone en suivant les différents messages qui peuvent apparaître sur l'écran de chaque périphérique.

Une fois toutes les étapes effectuées avec succès, votre téléphone et votre montre seront alors synchronisés.

#### **VI - Menu de votre bracelet connecté**

Nous allons maintenant vous présenter les différents sous-menus de votre bracelet. Il y a au total 11 sous menus. Chacun va être repris en détails pour que vous puissiez vous familiariser avec votre montre lors de vos premières utilisations.

Pour commencez allumez votre bracelet ou sortez-le de son état de veille. Pour sortir votre montre de son état de veille, une simple pression sur le bouton ON/OFF est suffisante.

Appuyez alors une fois sur le bouton Fonction pour rentrer dans le menu. Pour revenir à l'écran d'accueil, il vous suffit d'appuyer sur le bouton ON/OFF. Pour naviguer, appuyez soit sur le bouton Bas ou sur le bouton Haut. Une nouvelle icône apparaîtra alors. Pour entrez dans un sous menu, appuyez sur le bouton Fonction, et pour revenir en arrière, pressez une fois bouton ON/OFF par étape pour revenir en arrière.

Nous allons naviguer dans le sens de haut en bas. C'est à dire, que depuis le menu, vous utiliser le bouton Bas pour faire défiler les sous-menus disponibles et pas le bouton Haut.

Lorsque vous entrez dans le menu, vous devez avoir sur l'écran l'inscription : Pedometer avec une icône de personnes qui marchent.

#### **A - Podomètre**

Ce menu est le podomètre de votre bracelet. Vous pourrez ainsi savoir le nombre de pas réalisés et en combien de temps.

#### **B - Bluetooth**

Ici, vous pourrez effectué les réglages relatif aux bluetooth de votre bracelet et ainsi activer ou désactiver le bluetooth. Rendre visible ou non votre bracelet dans les recherches bluetooth ou encore renommer le nom de celui-ci.

Yonis Distribution BP 60059 33166 Saint Medard en Jalles CEDEX - 05 56 34 86 31 RCS BORDEAUX 527861942

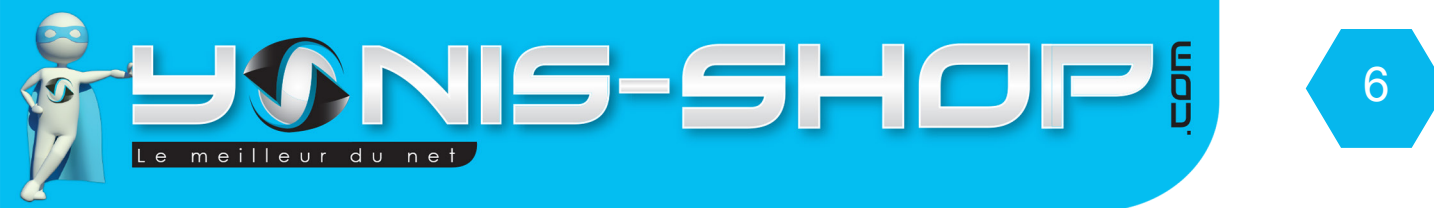

## **C - Répertoire**

Ce troisième menu vous permettra d'avoir accès au répertoire du téléphone synchronisé. Vous pourrez ainsi trouver un contact et lancer un appel directement depuis votre bracelet. Pour se faire, il faut impérativement que l'application BTNotifer soit lancée sur votre smartphone et que vous ayez autorisé l'accès à votre répertoire.

## **D - Centre d'appels**

Ce sous menu vous permet de voir l'historique de vos appels réalisés avec votre smartphone. Vous aurez accès aux appels passés, reçus et manqués.

### **E - Remote notifier**

Vous pourrez ici régler les notifications de votre bracelet quand vous recevez un appel, un SMS ou tout autre notification sur votre smartphone.

#### **F - Remote capture**

Ce menu vous permet de déclencher à distance la prise de photo de votre smartphone. Pour que cette option soit activée, il faut que votre smartphone dispose d'Android ou d'iOS.

### **G - Anti lost**

Dans ce menu, vous pourrez paramétrer la fonction anti perte de votre bracelet. Cette fonction vous permet de vous notifier lorsque vous vous éloignez de votre téléphone connecté au bracelet et ainsi ne pas oublier votre appareil.

#### **I - Multimédia**

Une fosi votre montre connectée associée à votre téléphone, vous pourrez lire la musique de votre téléphone directement sur la montre grâce à la connexion Bluetooth.

#### **H - Messages**

Ce sous menu vous permettra d'avoir accès aux SMS reçus sur votre smartphone. Attention, pour que cette option soit disponible, il faut que votre smartphone dispose du Bluetooth 4.0 et d'une version Android 4.3 ou supérieur (4.4,5.0). Si votre smartphone ne rempli pas ces critères, ce menu sera indisponible sur votre montre.

Yonis Distribution BP 60059 33166 Saint Medard en Jalles CEDEX - 05 56 34 86 31 RCS BORDEAUX 527861942

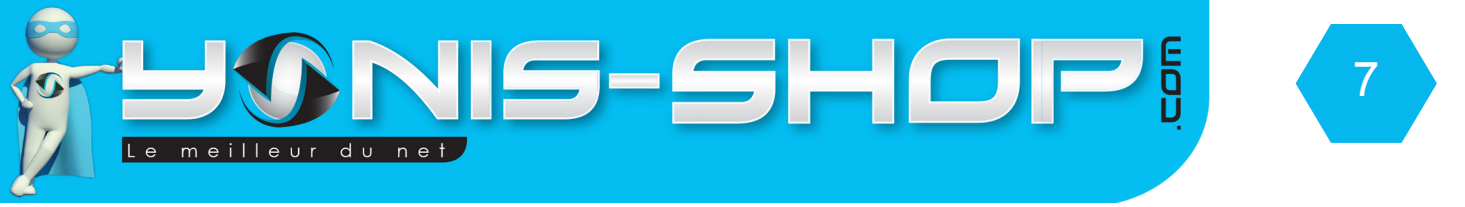

#### **J - Paramètres**

Vous retrouverez ici les paramètres généraux de votre bracelet.

1 - Réglages du téléphone

Dans ce paramètre vous pourrez configurer la langue de votre montre connectée, comme expliqué au début de ce mode d'emploi.

Vous aurez également la possibilité de régler l'heure même si celle ci sera déjà synchronisée avec votre téléphone.

#### 2 - Alarme

Vous permet d'activer ou de désactiver des alarmes sur votre bracelet.

3 - Chronomètre

Vous pourrez utiliser un chronomètre sur votre montre connectée.

#### **K- Profils utilisateur**

Vous permet de définir un profil utilisateur de votre bracelet (Vibreur, silencieux...Etc.)

Yonis Distribution BP 60059 33166 Saint Medard en Jalles CEDEX - 05 56 34 86 31 RCS BORDEAUX 527861942